## **How to pull your game records from GameO5icials.net**

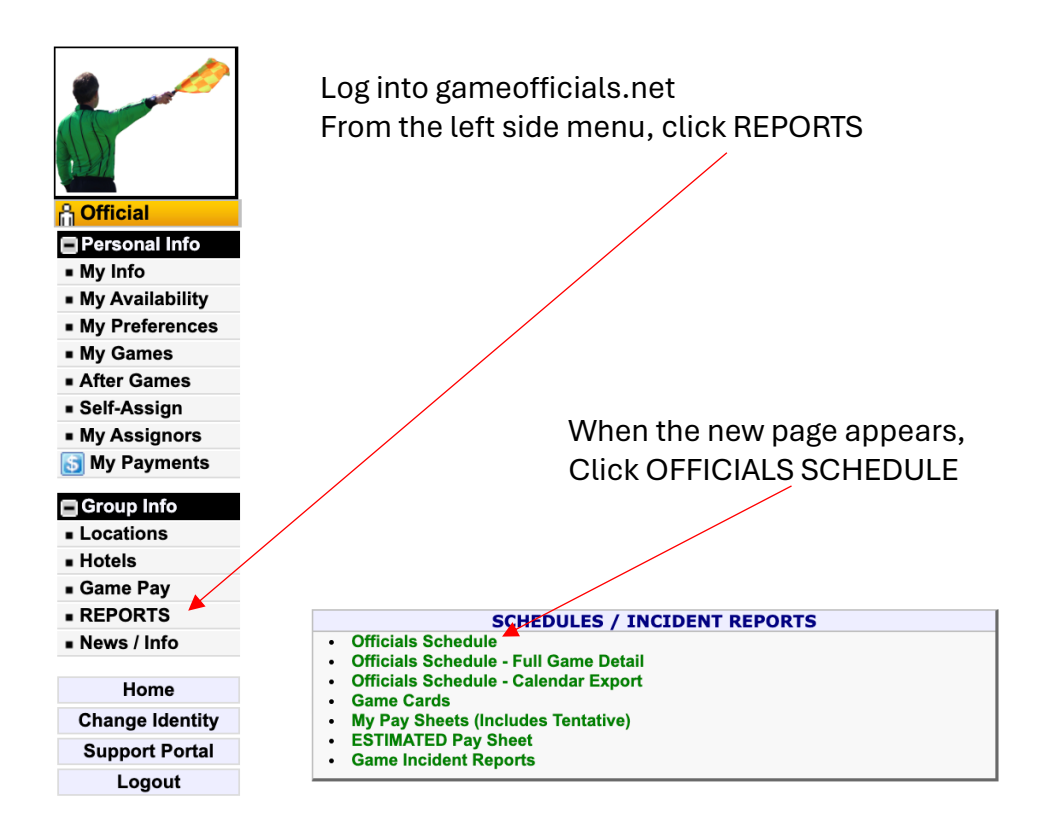

Choose a date range that starts at 01/01/2000 to be sure to get all games you have ever worked. Check the box that reads INCLUDE GAMES FROM ALL GROUPS and SHOW ONE LINE PER GAME

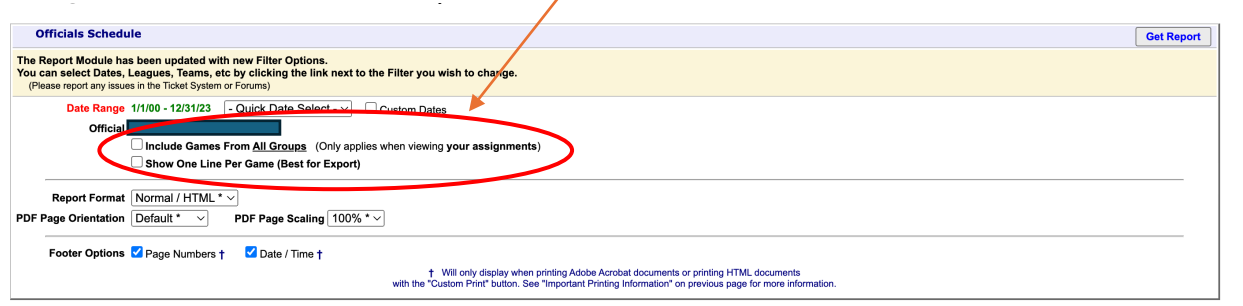

Once you have the report, then from the right-hand menu, click EXCEL to export the data into an excel report you can save on your computer.

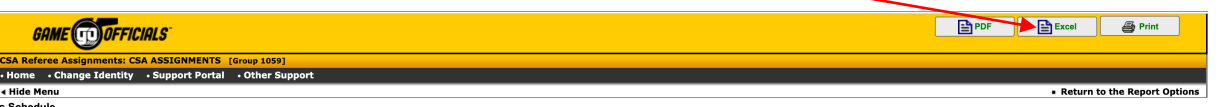

Trial Maria Menu<br> **Officials Schedule**<br>
Effective Period: 1/1/00 to 12/31/23<br>
Report Date: 11/27/23 9:47am